# Exercises in System Level Programming (SLP) – Summer Term 2024

## Exercise 10

#### Maximilian Ott

Lehrstuhl für Informatik 4 Friedrich-Alexander-Universität Erlangen-Nürnberg

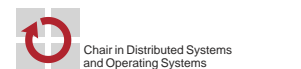

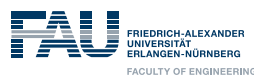

# Files & File Streams

# Presentation Assignment 5

# File Streams

- In- and output implemented via buffered file streams
- FILE \*fopen(const char \*path, const char \*mode);
	- Opens a file for reading or writing (depending on mode)
	- Returns a pointer to the created file stream
	- r Read
	- r+ Read & write
	- w Write; file is possibly created or contents are replaced
	- w+ Read & write; file is truncated to zero length or created
	- a Writing at the end of the file; file is possibly created
	- a+ Writing at the end of the file; reading at the start; file is possibly created

#### ■ int fclose(FILE \*fp);

- Flushes all buffered data to the file stream
- Afterwards file is closed

### In-/Output

恩

- File streams opened by default stdin Inputs
	- stdout Outputs
	- stderr Error messages
- int fgetc(FILE \*stream); Reads one character from stream
- char \*fgets(char \*s, int size, FILE \*stream); Reads at most size characters into a buffer Stops on line break and EOF
- int fputc(int c, FILE \*stream);
- Writes one character to stream

File System: Files, Directories, Inodes

- int fputs(const char \*s, FILE \*stream);
	- Writes a null terminated string (without the trailing null character)

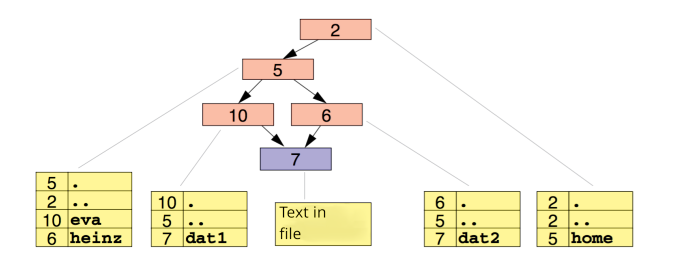

inode: Contains file attributes & references to data blocks File: Block with arbitrary data

Directory: Special file with pairs of names & inode number

POSIX File-System Interface

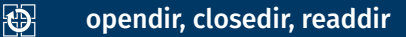

4

- DIR \*opendir(const char \*name);
	- Opens a directory
	- Returns a pointer to the directory stream
- struct dirent \*readdir(DIR \*dirp);
	- Reads one entry from the directory stream and returns a pointer to the data structure struct dirent
- int closedir(DIR \*dirp);
	- Closes the directory stream

3

 $\overline{2}$ 

#### struct dirent

#### 砂 Error Handling for readdir(3)

01 #include <errno.h>

02 // [...]

04

# 图

6

礟

8

#### **Error handling by setting and checking of errno:**

03 DIR \*dir = opendir("/home/eva/"); // Error handling!!

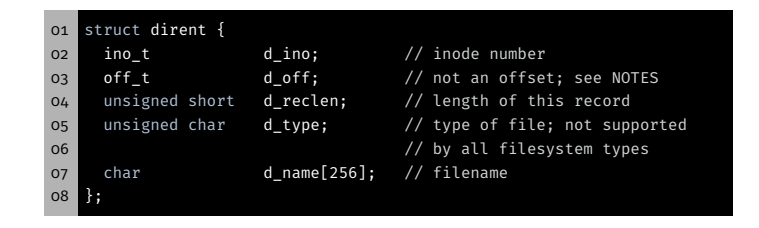

- $\blacksquare$  Taken from the man page readdir(3)
- Only d\_name and d\_ino are mandated by POSIX
- Relevant for us: file name (d\_name)

#### 05 struct dirent \*ent; 06 while(1) {

07 errno = 0; 08 ent = readdir(dir); 09  $if(ent == NULL)$  {<br>10  $break;$ break; 11 } 12 // no further break instructions inside the loop 13 // [...] 14 } 15 16 // EOF or error? 17 if(errno != 0) { // error 18 // [...] 19 **}** 

#### 恩

5

Determine File Attributes: stat(2)

The struct stat

20 closedir(dir);

- $\blacksquare$  readdir(3) returns only name and inode number of a directory entry
- Further information can be found in the inode
- int stat(const char \*path, struct stat \*buf); Returns information about an entry (follows symlinks)
- int lstat(const char \*path, struct stat \*buf); - Returns information about an entry (does not follow symlinks)
- Contents of the inode are i.a.:
	- Device ID and inode number
	- Owner and group ID
	- File type and permissions
	- File size
	- Time stamp (last changed, accessed, …)
	- …
- The type of the file is encoded in the field st\_mode
	- Regular file, directory, symbolic link, …
	- For easy decoding
		- S\_ISREG(m) is it a regular file?
	- S\_ISDIR(m) is directory?
	- S\_ISCHR(m) is character device?
	- S\_ISLNK(m) is symbolic link?

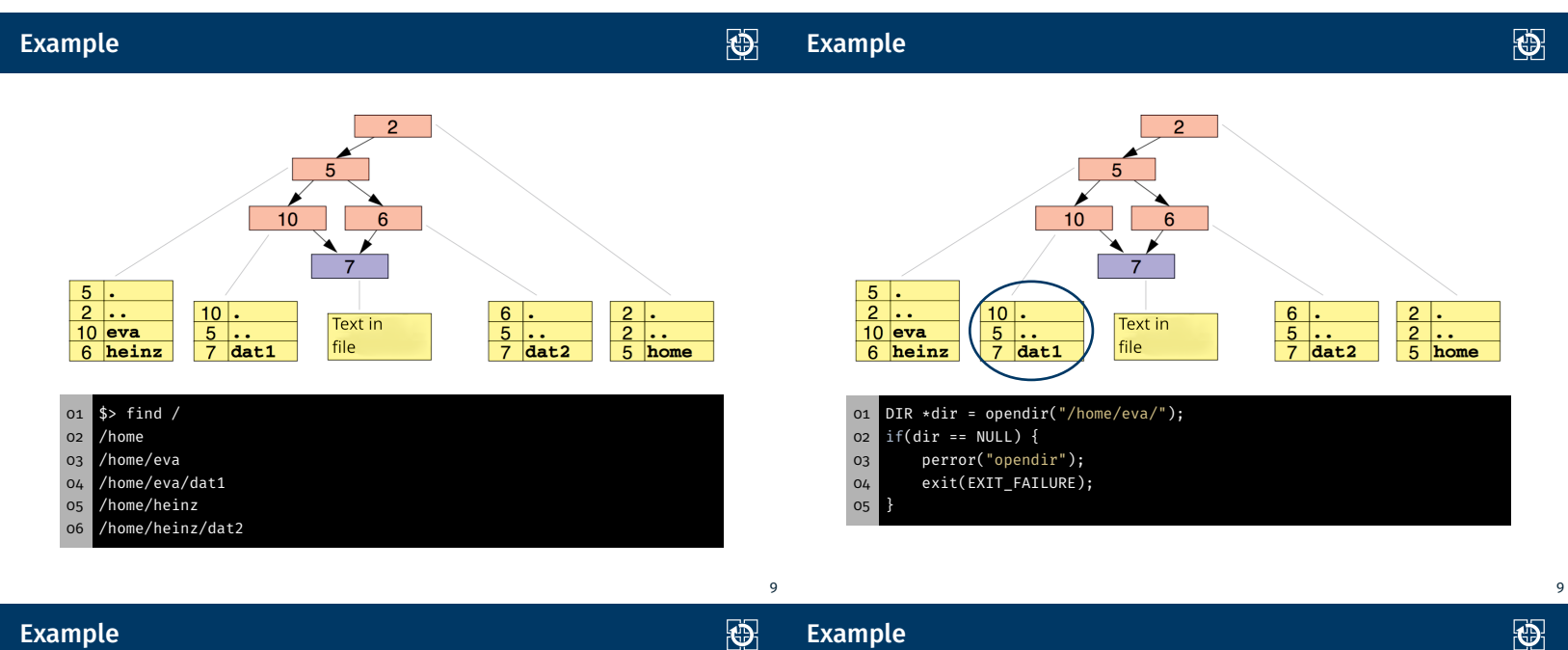

### Example

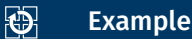

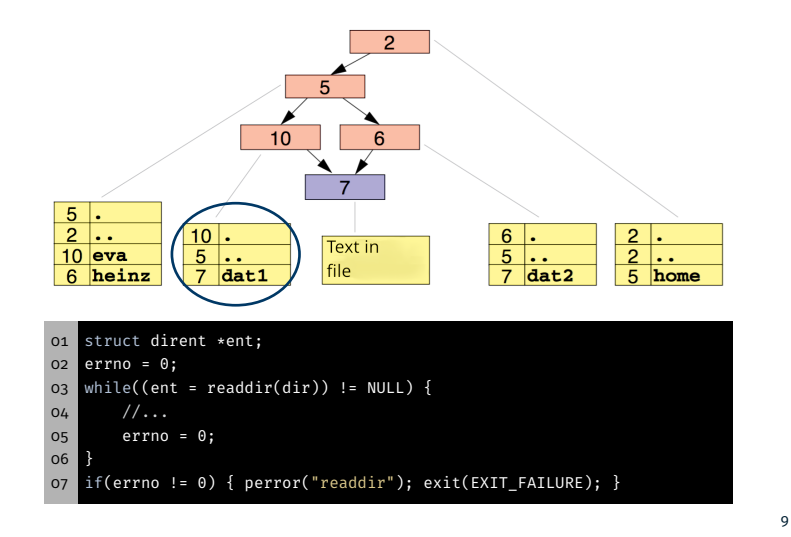

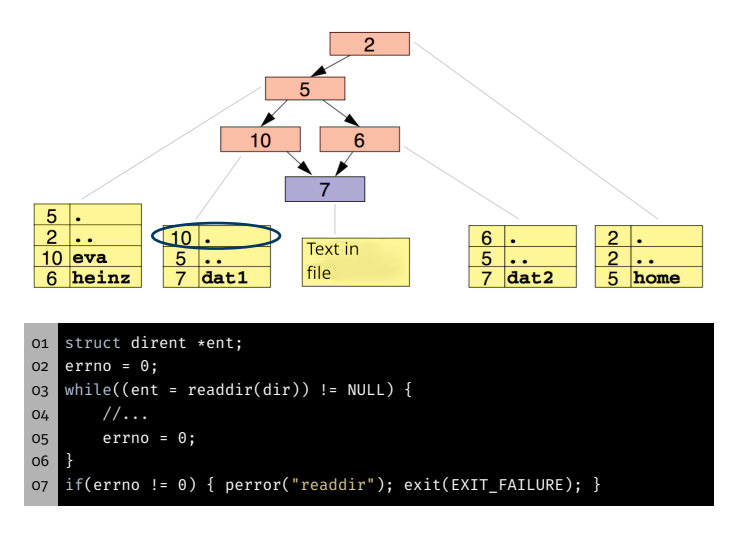

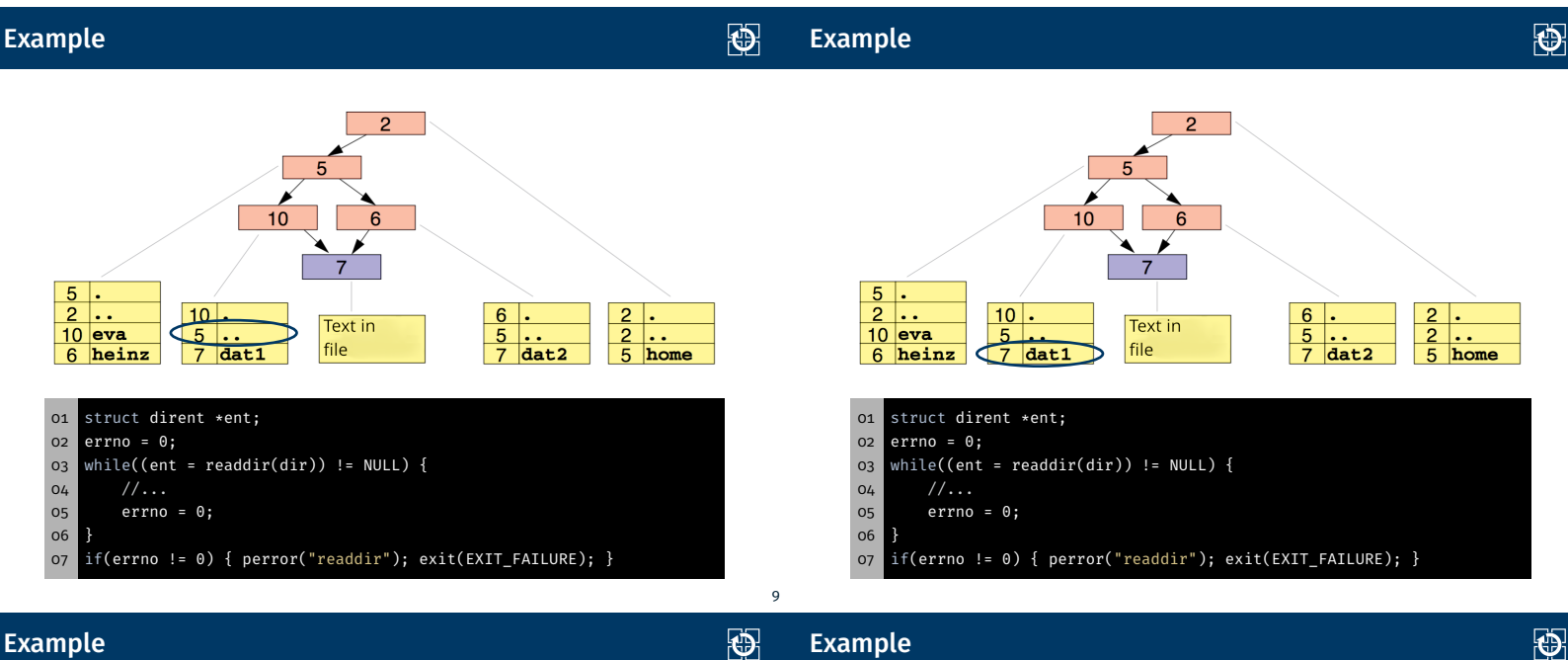

#### Example

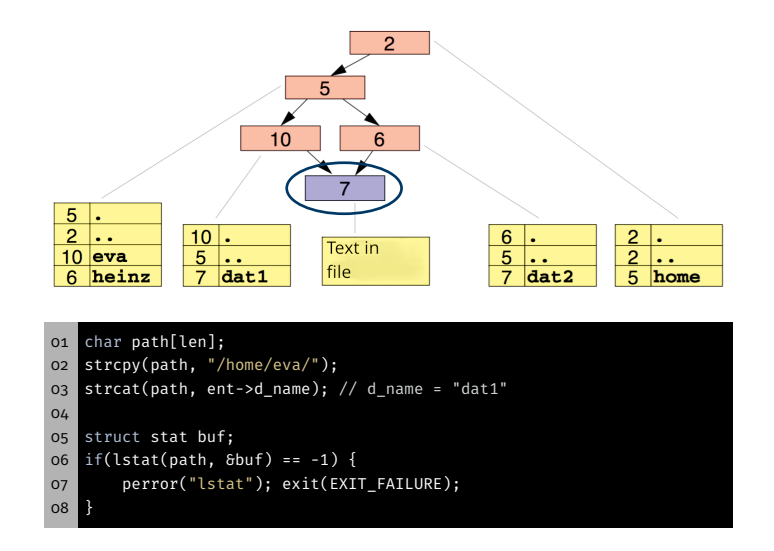

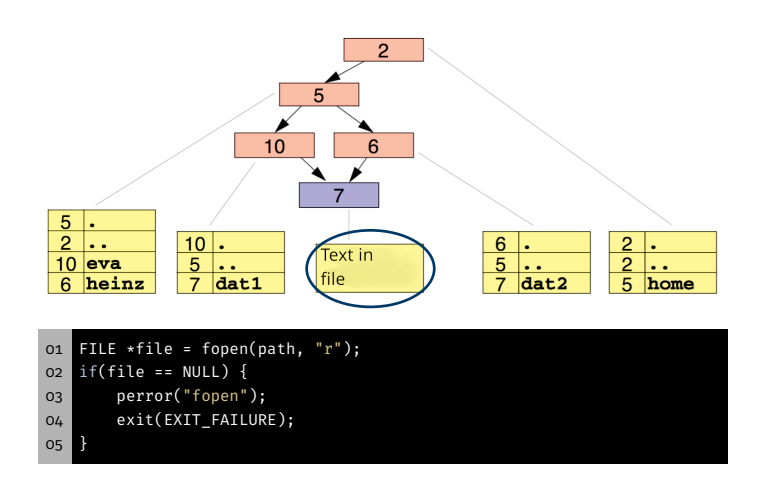

#### Discussion: Error Handling stdout (1) 砂 Discussion: Error Handling stdout (1) 恩 Minimal implementation of cat: Minimal implementation of cat: 01 FILE  $*f = fopen(path, "r")$ ; 01 FILE  $*f = fopen(path, "r")$ ; if(f == NULL) die("fopen"); if(f == NULL) die("fopen"); char buf[1024]; char buf[1024]; while(fgets(buf, 1024, file) != NULL) { while(fgets(buf, 1024, file) != NULL) { printf("%s", buf); printf("%s", buf); } if(ferror(file) != 0) die("fgets"); if(ferror(file) != 0) die("fgets"); if(fclose(file) != 0) die("fclose"); if(fclose(file) != 0) die("fclose"); \$> tail -n 1 num.dat \$> ./cat num.dat > dir/file && echo "Success" || echo "Failed" 499999 Success \$> ./cat num.dat && echo "Success" || echo "Failed" \$> tail -n 1 dir/file 1 35984 2 [...] ■ Why is not the whole file written? 499999 Why is no error message printed? Success Discussion: Error Handling stdout (2) 恩 礟 make \$> ls -lh num.dat -rw-rw-r-- user group 3,3M Jan 01 00:00 num.dat make: Build management tool \$> ls -lh dir/file ■ Automatically builds program from its source files -rw-rw-r-- user group 200K Jan 01 00:00 tmp/file Only rebuilds parts of the program that have changed \$> df dir/ Filesystem Size Used Avail Use% Mounted on CFLAGS = -pedantic -Wall -Werror -O3 -std=c11 -D\_XOPEN\_SOURCE=700 tmpfs 200K 200K 0 100% /home/user/dir ഹ trac.o: trac.c stdout can be redirected to a file gcc \$(CFLAGS) -c -o trac.o trac.c ■ Writing to a file can go wrong trac: trac.o No room for the data gcc \$(CFLAGS) -o trac trac.o Missing permissions **Broken drive** Object file trac.o is built from source file trac.c (compiler) **Error handling for** *relevant* outputs

- What is important?
- Error handling for printf(3) difficult
- For our exercises: No error handling required for  $print(3)$
- Binary trac is built from object file trac.o (linker)

#### make

# 砂  $\mathbf{B} \quad \mathbf{H} \quad \mathbf{F} \quad \mathbf{C} \quad \mathbf{F} \quad \mathbf{A} \quad \mathbf{B} \quad \mathbf{H} \quad \mathbf{A}$ **B** Make **©** Debug **©** Terminal **企 Linu**: in jy52coty<br>→ in aufgal<br>→ in aufgal<br>→ in aufgal<br>→ in aufgal<br>→ in aufgal "<br>S = -std=c11 -pedantic -D XOPEN SO .<br>Top Jesli Jammer  $\frac{1}{4}$   $\pm$  x trace un trac r in∎ kom<br>⊦i£na pub  $\mathbb{R}$   $\times$  $+ 5x \times 10^{10}$ file  $2:1$

SPiC-IDE detects makefiles (Make Button) ⇒ alternatively: make <binary>

make has built in rules (sufficient for SLP) ⇒ only compiler flags (CFLAGS) have to be provided

# 13 砂

14

## Assignment: printdir

■ Iteration over all directories given as parameters

- Output of all contained entries with size and name
- Output of amount of regular files and their total size (per directory)
- **Relevant functions:** 
	- opendir(3)
	- readdir(3)
	- $=$  stat(2)
	- string functions
- **Error handling:** 
	- **Informative error messages**
	- Catch each wrong user input
	- <sup>⇒</sup> Always assume the (vicious) SUP (Stupidest User Possible) ,

# Hands-on: sgrep

Task: printdir

Screencast: https://www.video.uni-erlangen.de/clip/id/19103

### Hands-on: sgrep (1)

- 01 # Usage: ./sgrep <text> <files...>
- 02 \$ ./sgrep "SLP" exam.tex task.tex
- 03 Exam of lecture SLP 04 SLP task
- 05 SLP is cool
- Simple version of command line tool grep(1)
- Searches in multiple files for a given string
- Procedure:
	- Read files line by line
	- Search for the string in the line
	- Possibly print out the line on stdout
- Pay attention to sensible error handling
	- Report about missing files and continue with next file
	- Write error messages to stderr

### Hands-on: sgrep (2)

#### **Helpful functions:**

- fopen(3)  $\Rightarrow$  Opens a file
- fgets(3)  $\Rightarrow$  Reads one line
- fputs(3)  $\Rightarrow$  Prints one line
- fclose(3) ⇒ Closes a file
- strstr(3)  $\Rightarrow$  Searches for a sub-string

01 char \*strstr(const char \*haystack, const char \*needle);

#### 01 # Usage: ./sgrep [-i] <text> <files...>

- 02 \$ ./sgrep -i "SLP" exam.tex task.tex
- 03 exam.tex:13: Exam of lecture SLP
- 04 task.tex:32: SLP task
- 05 task.tex:56: SLP is cool

#### **Extensions**

- $\blacksquare$  Implement strstr(3) on your own
- Print file name and line number in front of every line
- $\blacksquare$  Ignore capitalization with the option -i

 $\overline{\mathfrak{S}}$ 

恩